# TÁJÉKOZTATÓ A CCL V2017.2 VERZIÓHOZ

# Változások a V2017.1 verzió kiadása után

## **Általános információk**

Mind a Cobra.Light, mind a Cobra.Light.Admin programba a Beállítások/Adatbázis mentése menüpontban az aktív adatbázisról biztonsági mentés készíthető a szerver alapértelmezett mentési mappájába. A kliens esetében a funkció csak akkor engedélyezett, ha Admin jogokkal is rendelkezik.

Futtassa a Cobra.Light.Admin programot. Válassz ki a megfelelő céget, majd kattintson az OK gombra. A rendszergazda jelszó (amennyiben nem változtatták meg): cobra Válassza a Beállítások/Adatbázisok mentése menüpontot! Az Indít gomb hatására megtörténi a mentés.

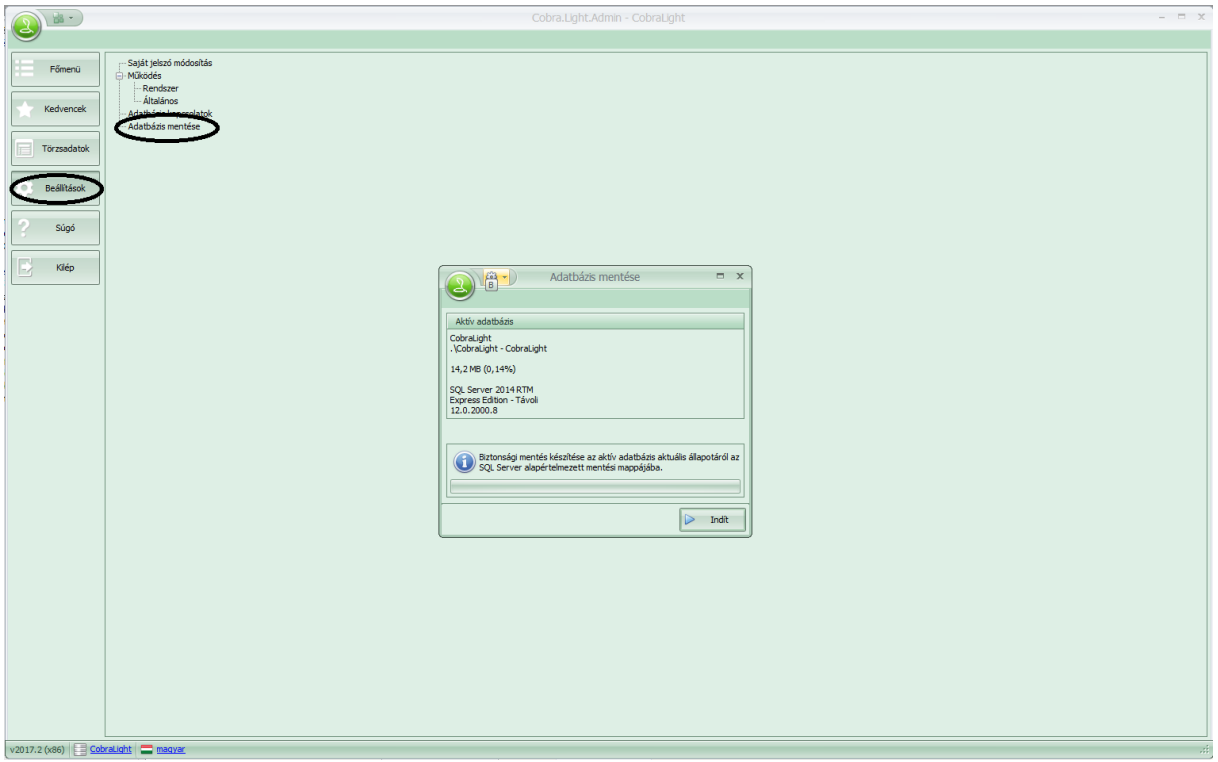

A mentés befejezéséről a program tájékoztatja Önt. Bezáráshoz kattintson az OK gombra!

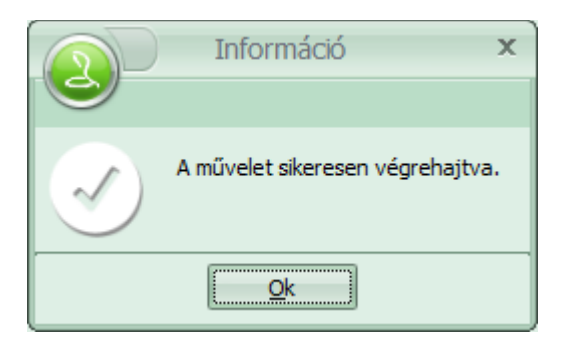

A Cobra. Light számlázó program telepítője, telepítés illetve frissítés esetén is felajánlja a Cobra Computer Kft. Teamviewertávfelügyeleti programikonjának a felhasználó számítógépének képernyőjén történő elhelyezését, hogy Forródrótos segítségnyújtás esetén egyszerűbbé váljon a távkapcsolat létrehozása. Amennyiben a pipát eltávolítja a sor elől, úgy az ikon nem kerül elhelyezésre.

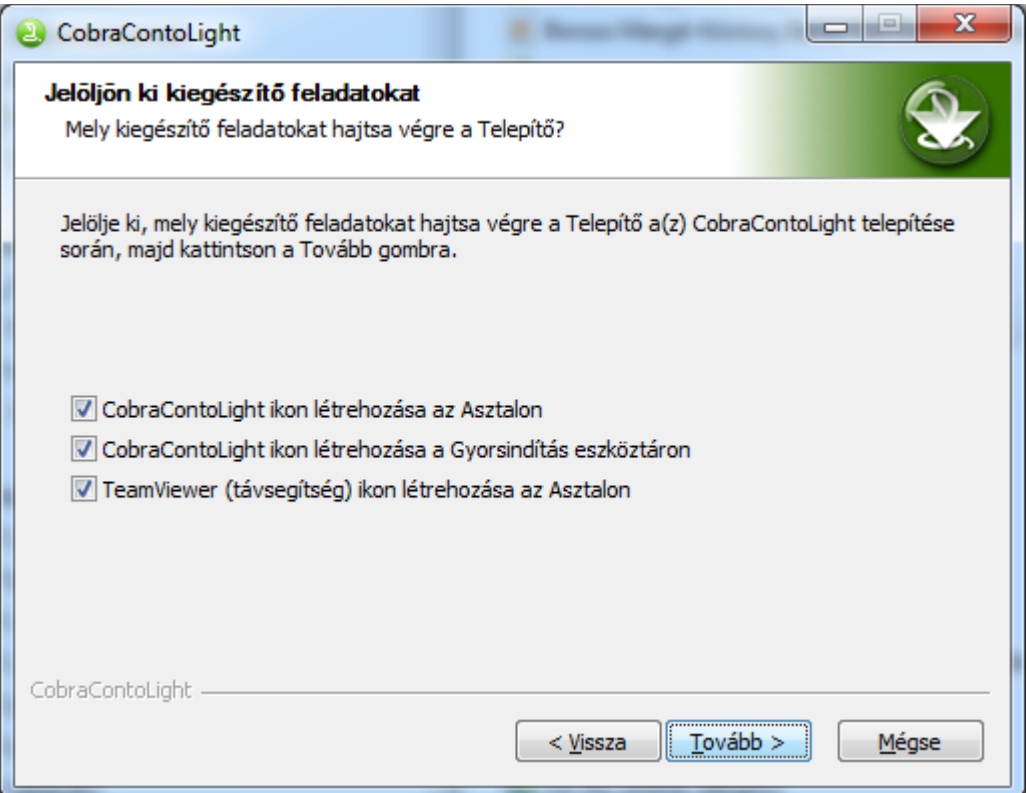

A Cobra.Light számlázó programjának teljes körű telepítő készlete a MS SQL Server 2014 Express alap változat (RTM) helyett a MS SQL Server 2014 Express SP2 telepíti. Ezen változás miatt, a felhasználónak semmilyen teendőjük nincs. A meglévő SQL szerver telepítéseket a frissítés nem módosítja.

Bővült a számlák nyelvesítésének lehetősége a programban. Jelen verziótól a magyar/angol mellett már a magyar/német kétnyelvű formátum is elérhető. Ehhez az szükséges, hogy a vevő kommunikációs nyelve angol vagy német legyen.

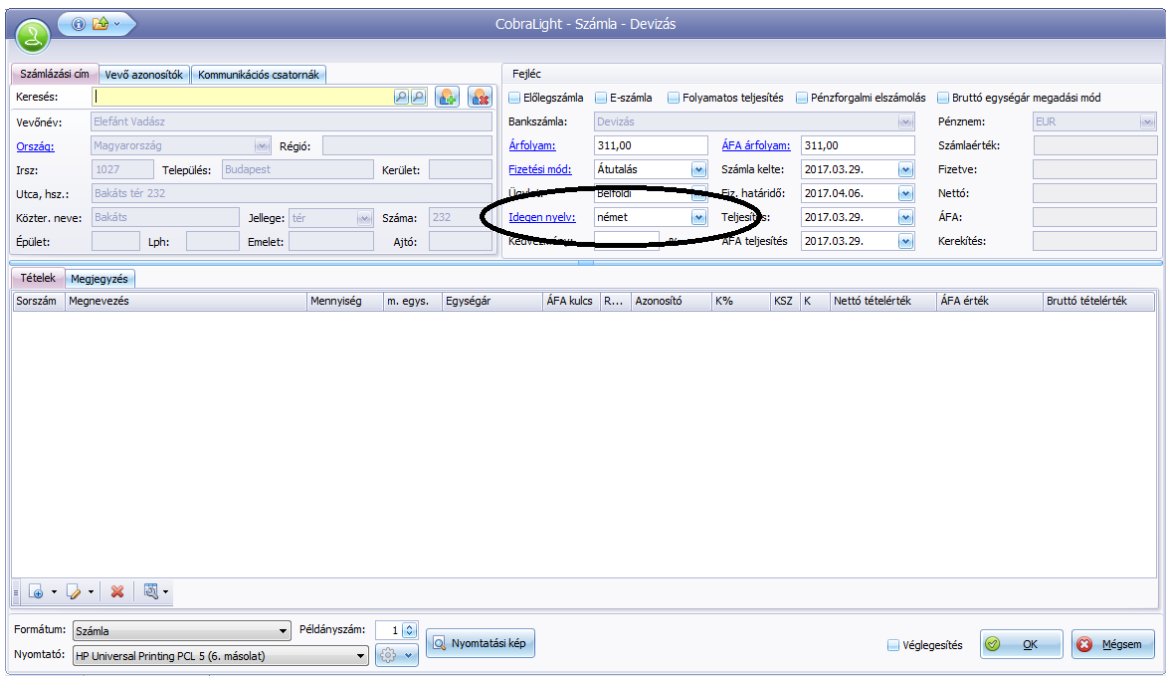

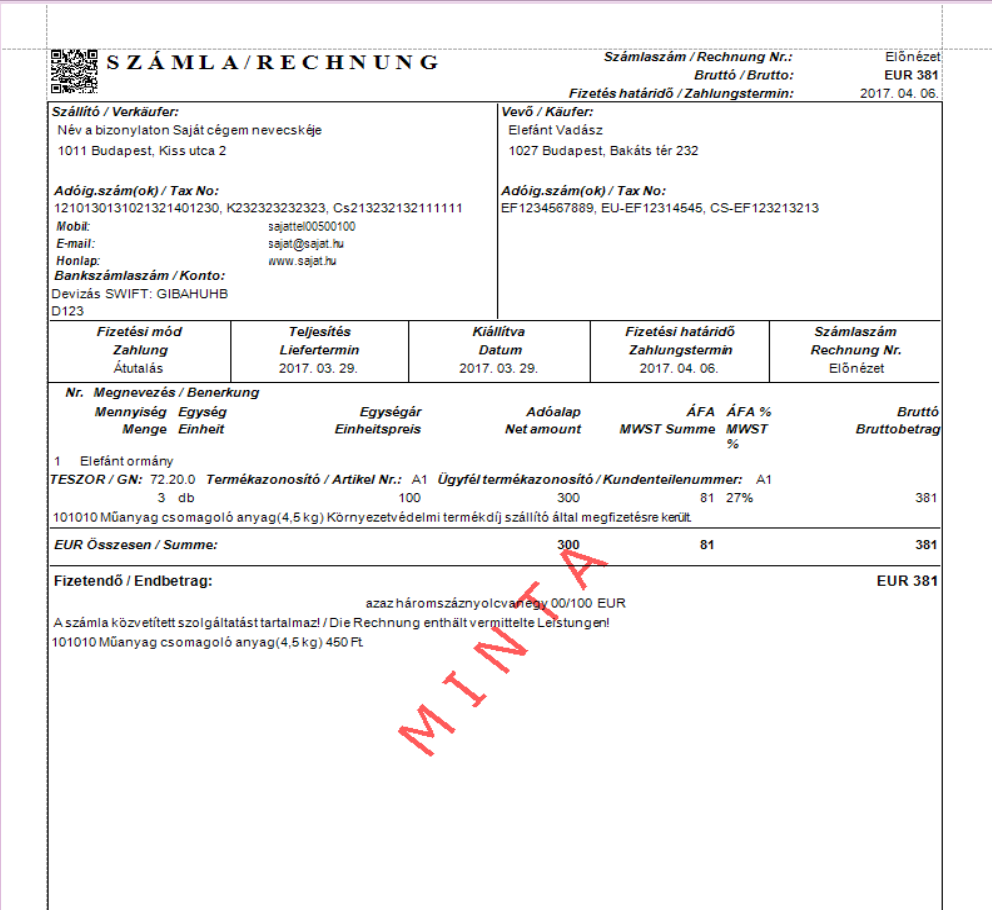

### **Javítás: Cobra.Light.Admin programban**

Új felhasználó felvétele esetén, miután kitöltöttük az alábbi mezőket: Bejelentkezési név, Teljes név, Státusz és Alapértelmezett adattér jogosultság az OK gombra történő kattintás hatására a program hibaüzenettel leállt

A programban nem használt funkcióterek szerepelnek, ezek eltávolításra kerültek.

#### **Cobra.Light programban**

Egységár megjelenítés probléma. Abban az esetben, ha az egység ár 0, -el kezdődött(devizás számla), akkor a tételsornál felvitt összeget a számlán, illetve a nyomtatásban 0-a nélkül azaz az egészrész nélkül jeleníti meg, az egységár ,-vel kezdődött.

Adóévek/Bizonylatszámok/Számjegyek számanem volt korlátozott. Amennyiben az Adóévek/Bizonylatszámok/Számjegyek száma mezőbe nagyobb számot írtunk be (pld.: 50) akkor a megfelelő számú 0-val feltöltötte a formátum mezőt. Számlázáskor viszont emiatt a bizonylat sorszámának hossza miatt a program hibaüzenetet küldött.

Szállítói (Saját cég) név kezelési problémája. Amennyiben a Törzsadatok/Cég/Cég adatoknál mind a három név adat definiálva volt(Rövid, teljes, név a bizonylaton), anyomtatási képen megjelent a név a bizonylaton, de a kinyomtatott számlán a rövid név nyomtatódott.

Devizás számla esetén, az árfolyam változása nem követtea teljesítési dátum változtatását. Történt ez annak ellenére, hogy az MNB árfolyamok előzőleg letöltésre kerültek.